www.dell.com | support.dell.com

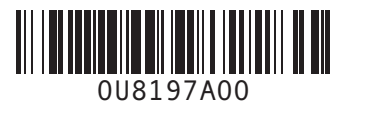

VGA→VGA: 如果您的電腦只具有整合視訊影像,請使用該連接器。 VGA→VGA: お使いのコンピュータにオンボードビデオのみが搭載されてい

如果您要連接數據機,請使用電話纜線(不包括在内)。 モデムを接続したい場合は、電話線(付属していません)を使用します。

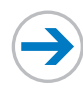

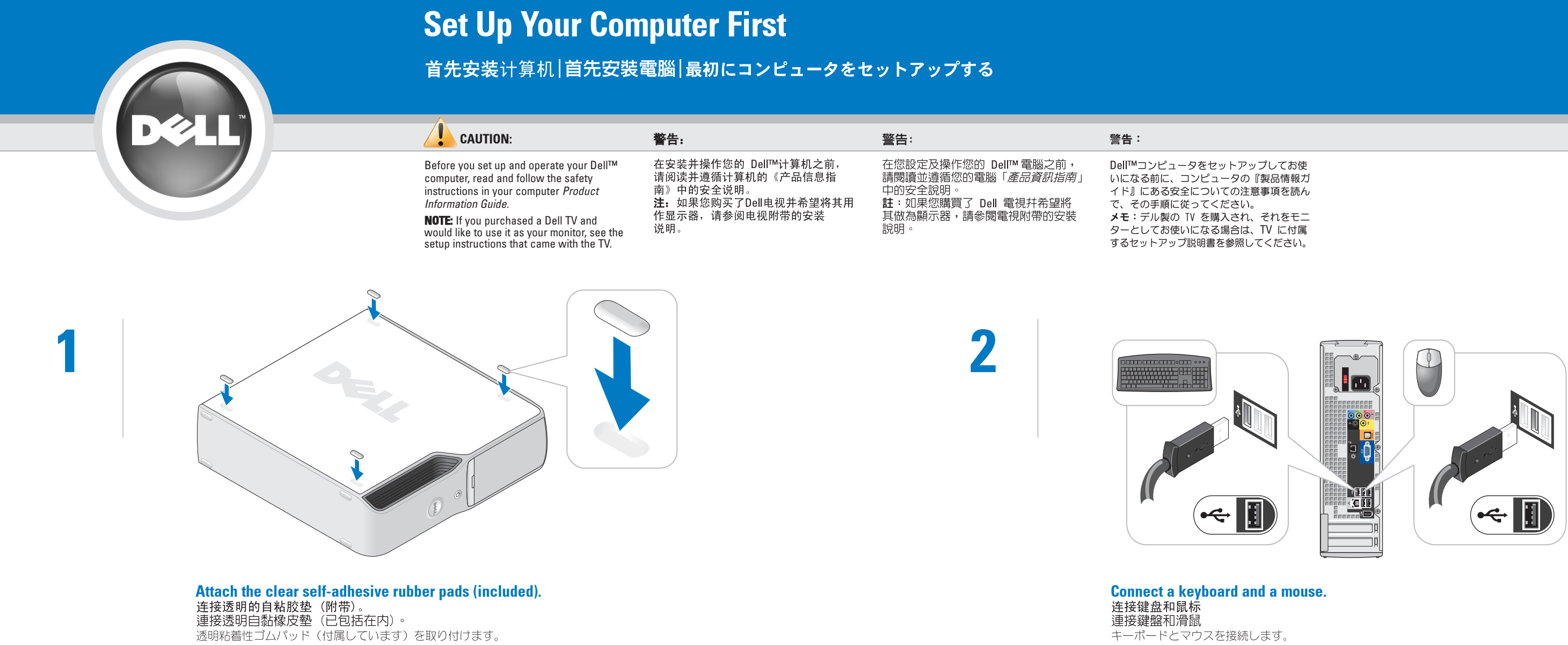

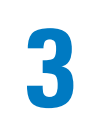

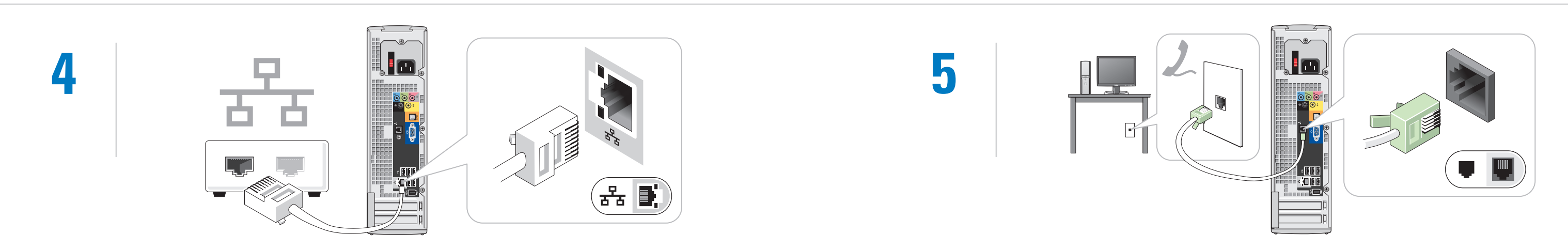

If you want to connect a network device, use a network cable (not included). **If you want to connect the modem, use a telephone cable (not included).**<br>如果您需要连接一个网络设备,请使用网络电缆(未附带)。 如果您要連接網路裝置,請使用網路纜線(不包括在内)。

ネットワークデバイスを接続したい場合は、ネットワークケーブル(付属していません)を使用します。

NOTE: If the integrated video connector is covered by a cap, do not remove the cap to connect the monitor. The monitor will

# not function.<br>**注.**如果集成视频连接器上有一个<br>护盖,请勿将此护盖卸下以连接显<br>示器。否则显示器将不工作。 註:如果整合視訊影像連接器已有<br>護蓋,則請勿卸下護蓋,將其連接<br>顯示器。顯示器將無法使用。

ターは機能しません。

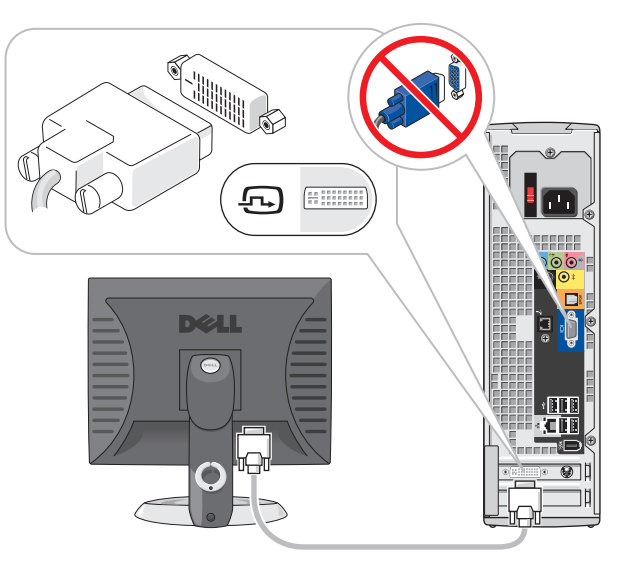

<mark>DVI→DVI: If your computer has a video card, use that connector. VGA→DVI: If your computer has a video card, use that whe connector.<br>DVI→DVI: 如果您的计算机具有一个视频卡,请使用该卡上的连接器。 VGA→DVI: 如果您的计算机具有一个视频卡,请使用该卡上的连接器。 VGA→VGA: 如</mark> DVI→DVI: 如果您的電腦具有影像卡,請使用該連接器 DVI→DVI: お使いのコンピュータにビデオカードが搭載されている場合は、 そのコネクタを使用します。

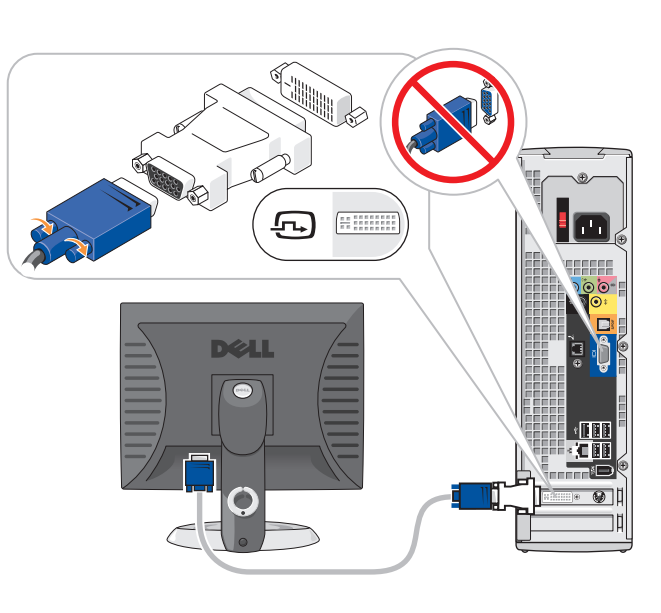

VGA→DVI: お使いのコンピュータにビデオカードが搭載されている場合は、 そのコネクタを使用します。

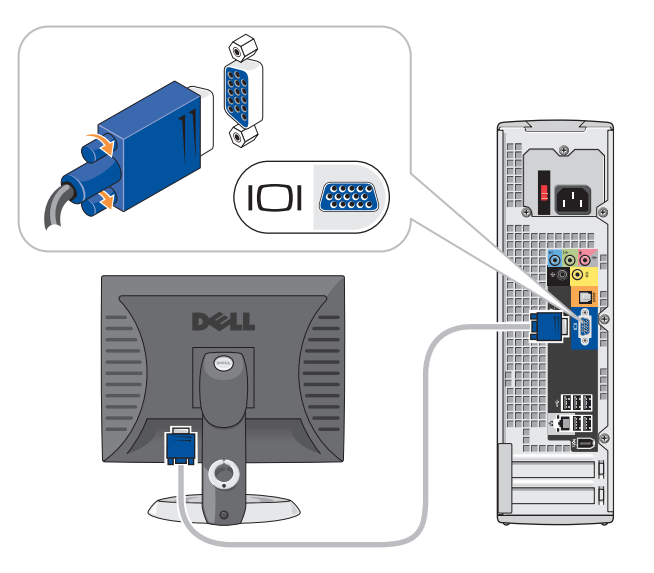

る場合は、そのコネクタを使用します。

### Information in this document is subject to change without notice. © 2005 Dell Inc. All rights reserved.

Reproduction in any manner whatsoever without the written permission of Dell Inc. is strictly forbidden. *Dell* and the *DELL* logo are trademarks of Dell Inc.; Mic*rosoft* and<br>Windows are registered trademarks of Microsoft Corporation. Dell<br>disclaims any proprietary interest in the marks and names of others. April 2005

### 本说明文件中的信息如有更改,恕不另行通知。<br>©2005 Dell Inc. 保留所有权利。

未经 DellInc. 书面许可, 严禁以任何方式进行复制。 Dell 和 DELL 徽标是 Dell Inc. 的商标: Microsoft和 Windows<br>是 Microsoft Corporation 的注册商标。Dell 对不属于自己的标记<br>和名称不拥有任何专有权益。 2005 年 4月

本文件中的資訊如有變更,恕不另行通知。<br>©2005 Dell Inc. 版權所有,翻印必究。 未經 Dellinc. 的書面許可, 不得以任何形式進行複製。 Dell 和 DELL 徽標是 DellInc. 商標:Microsoft 和 Windows 是<br>Microsoft Corporation 的註冊商標。Dell 對其他商標與商品名稱<br>不擁有任何專有權益。

Dell Inc. の書面による許可のない複写は、いかなる形態においても厳重に禁 2005年4月

2005年4月

See your Owner's Manual for additional setup instructions, including how to connect a printer. Support and educational tools are

available on the Dell Support website at support.dell.com. For additional information about you

Printed in China.<br>中国印刷。 中國印製。 Printed on Recycled Paper.

computer, click the Start button and click Help and Support. For help with the Microsoft® Windows®

operating system, click Microsoft Windows XP Tips icon on your desktop.

有关其它安装说明(包括如何连接打印 机),请参阅《用户手册》。 支持和教育工具可从Dell支持Web站点 support.dell.com 获得。

有关您的计算机的其它信息,请单击 Start (开始) 按钮, 然后单击 Help and Support (帮助和支持)。 有关 Microsoft® Windows® 操作系统的 帮助, 请单击桌面上的 Microsoft **Windows XP Tips** (Microsoft Windows XP 提示) 图标。

請參閱「使用者手冊」以獲得其他的安 裝說明,包括如何連接印表機。 支援及教育工具可在 Dell 的支援網站 support.dell.com 上找到 若想獲得關於您的電腦其他資訊,請單 按開始按鈕,然後單按說明與支援 若想獲得關於 Microsoft®Windows®作業 系統的說明,請單按您的桌面上 Microsoft Windows XP 提示的圖示

ます。 おはいか ポート をクリックします。 をクリックしてください。

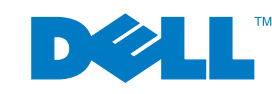

# Help and Support

# 帮助和支持 説明與支援 ヘルプとサポート

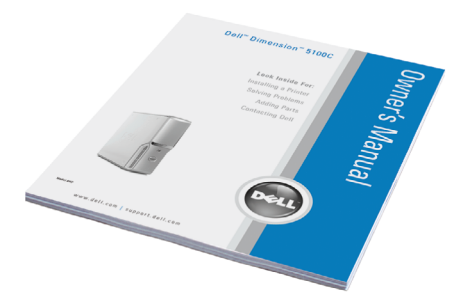

6

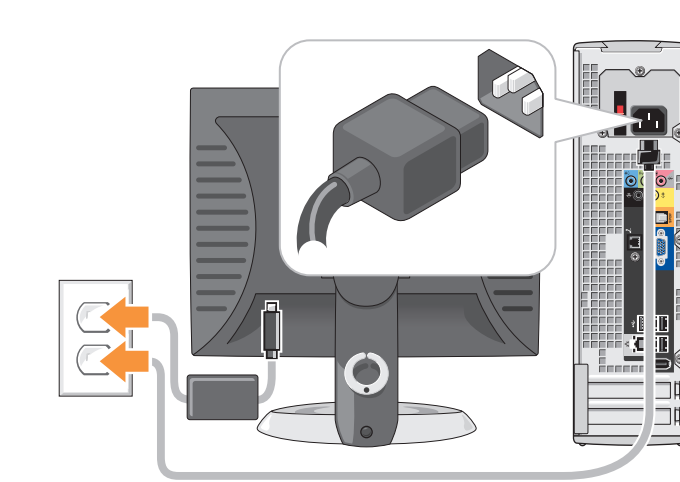

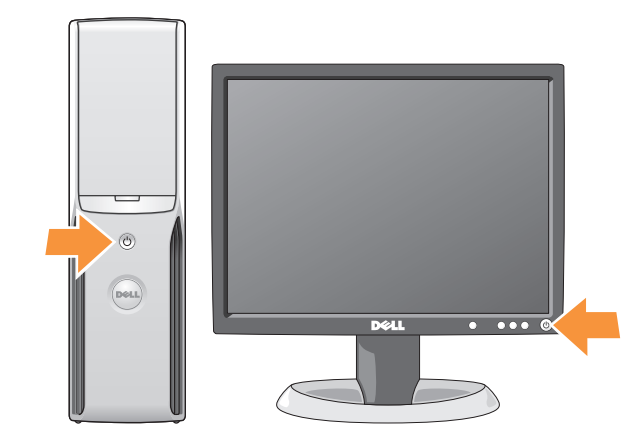

**Connect the computer and monitor to electrical outlets. Turn on the computer and monitor.**<br>将计算机和显示器连接至电源插座。 打开计算机和显示器的电源。 將電腦和顯示器連接至電源插座。開啓電腦和顯示器的電源。

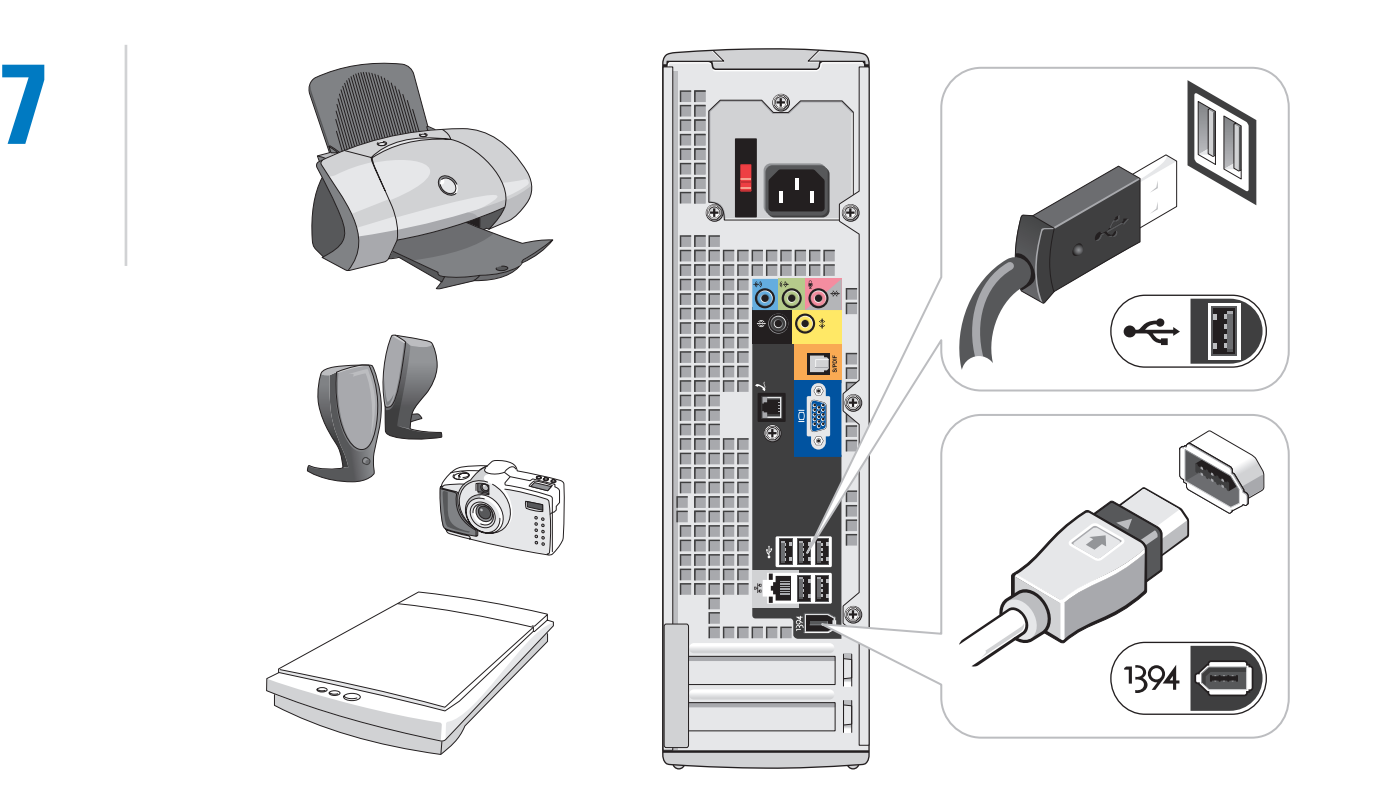

コンピュータとモニターを電源コンセントに接続します。コンピュータとモニターの電源を入れます。

# Set Up Other Devices Last

## 最后安装其它设备 最後安裝其它裝置 最後にその他のデバイスをセットアップする

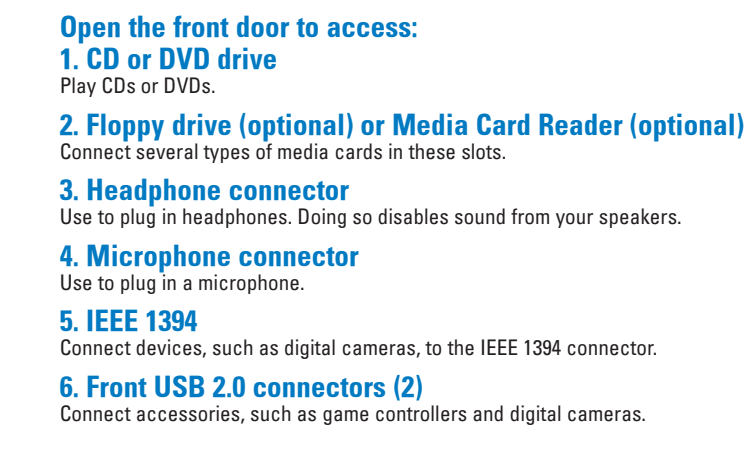

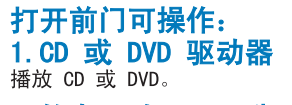

2. **软盘驱动器(可选)或介质卡阅读器(可选)**<br>在这些插槽中可连接几种不同类型的介质卡。 <mark>3. 耳机连接器</mark><br>用来插入耳机。此操作会禁用扬声器的声音功能。 <u> 4</u>. 麦克风连接器 用来插入麦克风。 5. IEEE 1394 将设备如数字照相机连接至 IEEE 1394 连接器。 6. 前面板 USB 2.0 连接器 (2个) 连接附件, 如游戏控制器和数字照相机

### 將前門打開以操作: 1. 光碟或 DVD 磁碟機 播放光碟或 DVD。 2. **軟碟機 (可選)或媒體插卡讀取機(可選)**<br><sup>在這些插槽中連接不同類型的媒體插卡。</sup> 3.耳機連接器 日本插入耳機。如此將關閉您的喇叭的聲音 4. 麥克風連接器 用來插入耳機麥克風 5. IEEE 1394 連接數位照相機或 IEEE 1394 連接器之類的裝置

6.前方 USB 2.0 連接器 (2 個) 連接遊戲控制器和數位照相機之類的配件

#### 前面ドアを開いてアクセスします: 1. CD または DVD ドライブ CD または DVD の再生

2. フロッピードライブ(オプション)または メディアカードリー ダー(オプション) これらのスロットで、さまざまなタイプのメディアカードを接続します。 3. ヘッドフォンコネクタ ヘッドフォンのプラグを差し込みます。そうすることにより、スピーカーからの音は無効になり

4. マイクコネクタ マイクのプラグを差し込みます。 5. IEEE 1394 デジタルカメラなどのデバイスを IEEE 1394 コネクタに接続します。 6. 前面 USB 2.0 コネクタ (2) ゲームコントローラおよびデジタルカメラなどのアクセサリを接続します。

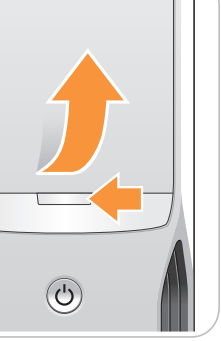

# プリンタの接続方法などその他のセットアッ - ファルト・ファンス<br>- プチ順については、『オーナーズマニュア<br>- ル』を参照してください。

ます。

サポートおよび教育用ツールはデルサポート サイトsupport.jp.dell.com でご覧になれ

<sup>ノピュータの詳細に関しては、**ス**</sup> タート ボタンをクリックして ヘルプとサ Microsoft® Windows® オペレーティングシ

ステムについてのヘルプは、デスクトップの Microsoft Windows XP の使い方 アイコン

#### この文書の情報は、事前の通知なく変更されることがあります。 - 02005 すべての著作権は Dell Inc. にあります。

Dell および DELL のロゴは Dell Inc. の商標です。Microsoft および<br>Windows は Microsoft Corporation の登録商標です。上記記載以外の商<br>標や会社名は、一切 Dell に所属するものではありません。

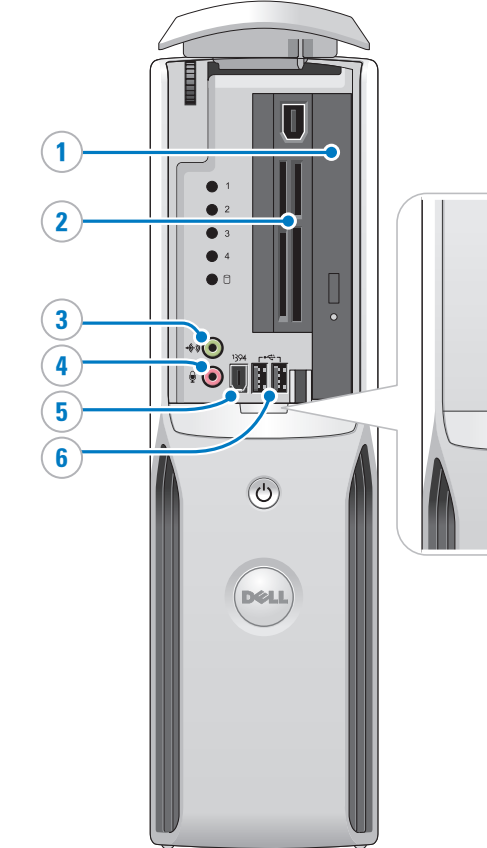

**Connect other devices according to their documentation.**<br>按照相应说明文件的说明来连接其它设备。 按照裝置說明文件内容來連接其他裝置。

それぞれのマニュアルを参照しながらその他のデバイスを接続します。

Free Manuals Download Website [http://myh66.com](http://myh66.com/) [http://usermanuals.us](http://usermanuals.us/) [http://www.somanuals.com](http://www.somanuals.com/) [http://www.4manuals.cc](http://www.4manuals.cc/) [http://www.manual-lib.com](http://www.manual-lib.com/) [http://www.404manual.com](http://www.404manual.com/) [http://www.luxmanual.com](http://www.luxmanual.com/) [http://aubethermostatmanual.com](http://aubethermostatmanual.com/) Golf course search by state [http://golfingnear.com](http://www.golfingnear.com/)

Email search by domain

[http://emailbydomain.com](http://emailbydomain.com/) Auto manuals search

[http://auto.somanuals.com](http://auto.somanuals.com/) TV manuals search

[http://tv.somanuals.com](http://tv.somanuals.com/)